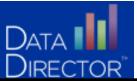

### Creating, Moving, Hiding and Finding Assessments Using Folders in DataDirector 4.0

| Assessments                                                          |                                                                                                    |                                         |                                                        |             |  |
|----------------------------------------------------------------------|----------------------------------------------------------------------------------------------------|-----------------------------------------|--------------------------------------------------------|-------------|--|
| Find Assessments Create Assessment Find Test Series Manage Item Bank | <ul> <li>One or more of your background import processe</li> <li>View 'import completed' notifications for more</li> <li>Clear all 'import completed' notifications to ren</li> </ul> | information.                            |                                                        |             |  |
| Downloads<br>Custom Reports                                          | Records have successfully been merged. Click here to view.  Find Assessments Switch                                                                                                   |                                         |                                                        |             |  |
|                                                                      | Grade Level<br>Test Type<br>Search by Assessment ID<br>Search by Assessment Title                                                                                                    | 2011-2012<br>(None)<br>(None)<br>(None) | Login into DataDirector and click the Assessments tab. | Assessments |  |
|                                                                      | └──Shared Assessments                                                                                                    |                                         | Select<br>search filters                               |             |  |

# Creating a Sub Folder:

1.) Click on the Cog (a) next to your Personal Folder.
2.) Click Create Sub Folder.
3.) Name your Sub Folder

#### Move an Assessment:

| 1.) Locate the Assessment you would like to move.                                          | Subject (None)<br>Year 2011-2012<br>Grade Level (None)                                                                                                    |                           |
|--------------------------------------------------------------------------------------------|----------------------------------------------------------------------------------------------------|---------------------------|
|                                                                                            | Test Type (None) 4505                                                                                                    | <mark>test</mark><br>test |
| 2.) Click the radio button next to the title.                                              | Fitters None 3984                                                                                                    | test                      |
|                                                                                            | With selected items:                                                                                                    | test                      |
| <b>3.)</b> Scroll to the bottom of the web page and choose                                 |                                                                                                    | Test                      |
| Move to Folder from the drop down menu.                                                    | Duplicate Delete pany * All rights reserved * (877) 411-1629 * www.                                                                                                    |                           |
|                                                                                            | More Message from webpage and the continue of the continue of |                           |
| <b>4.)</b> Click the + next to the Personal Folder and choose                              | Center  Moving  Center  Moving  Center  Program  Center  Program  Program  Center Program  Program Program Program Program Program Program Program Program Program Program Program Program Progr |                           |
| the Sub Folder you would like to move your<br>Assessment to. Click OK to verify your move. | Choose a declination personal holder if you want to confinue moving the assessments     Big terman Fadors     Generation                                                                                                    |                           |
|                                                                                            | Cancel                                                                                                    |                           |

nents

### Hide an Assessment:

nents When discovering an Assessment you would like to Subject (None) Year 2011-2012 hide: Grade Level (None) 1.) Click the radio button next to the title. Test Type (None) Search by Assessment ID (None) . . . . . h by Assessment Title Test 4505 test 1 Search test monte 3984 test 3.) Scroll to the bottom of the web page and choose With selected items: Ŧ Hide from the drop down menu. With selected items: 4501 test gei Move to folder Modify sharing settings 4488 Test Hide Duplicate

Delete

# Find an Assessment

**1.)** Use the Filters do narrow your search. Click the appropriate folder.

\*Folders are based on author and organizational strategy as explained below:

- Shared Folder: contains all assessments that have been shared with you.
- District Folder: District admin can choose which assessments to place in the district folder.

•CAUTION: folder permissions override Assessment permissions.

- State Assessments Folder: Contains all state assessments.
- Personal Folder: Contains all Assessments you have authored.

#### **Find Assessments** Subject (None) Year 2011-2012 Grade Level (None) Test Type (None) Search by Assessment ID (None) Search by Assessment Title Test Filters None Search 2 ID Title 🗄 🗀 Gratiot Isabella RESD (District) 🧽 3984 test 🗄 🗀 Personal Folders 🧼 4501 test 4488 Test

#### OR

#### 2.) Use the Filters do narrow your search.

3.) Click on Switch to list view

| ind A                      | ssessmei | nts                        |                     |               |            | Switch to folder vi |
|----------------------------|----------|----------------------------|---------------------|---------------|------------|---------------------|
|                            |          | Subject                    | (None)              |               |            |                     |
| Year                       |          | Year                       | 2011-2012           |               |            |                     |
| Grade Level                |          | Grade Level                | (None)              |               |            |                     |
| Test Type                  |          | Test Type                  | (None)              |               |            |                     |
| Search by Assessment ID    |          | Search by Assessment ID    | (None)              |               |            |                     |
| Search by Assessment Title |          | Search by Assessment Title | Test                |               |            |                     |
|                            | Filters  |                            | Show my assessments |               |            |                     |
|                            |          |                            | Search              |               |            |                     |
|                            | ID       | Title                      |                     | Author        | Date 🔺     | Actions             |
|                            | 4505     | test                       |                     | Heidi Aldrich | 11/22/2011 | S 🖸 🗎 🗙             |
|                            | 3984     | test                       |                     | Heidi Aldrich | 11/03/2011 | S 🖸 🗎 🗙             |
|                            | 4501     | test                       |                     | Heidi Aldrich | 11/03/2011 | 🔁 🖸 🚺 🗙             |
|                            | 4488     | Test                       |                     | Heidi Aldrich | 10/11/2011 | S 🖸 🗎 🗙             |